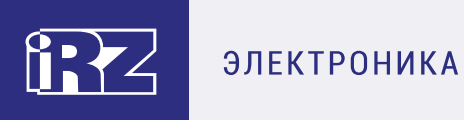

# **Руководство пользователя**

**3G-модем iRZ TU32** 

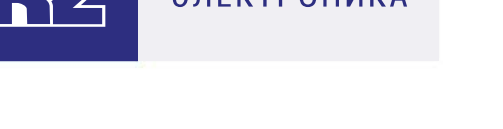

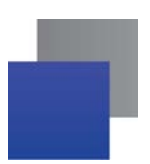

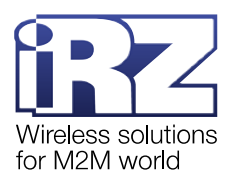

# Содержание

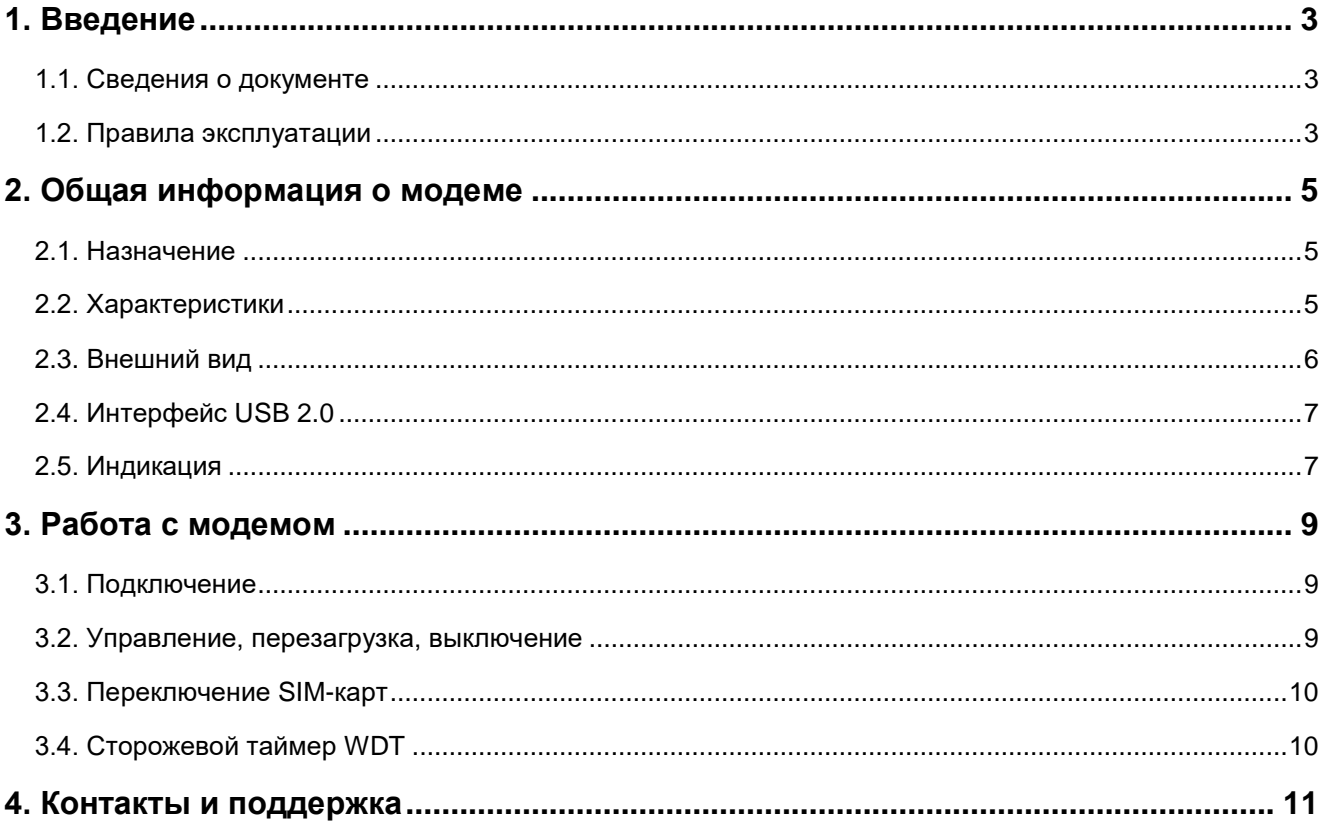

# Перечень таблиц

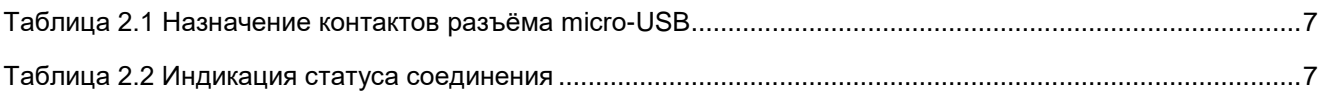

# Перечень рисунков

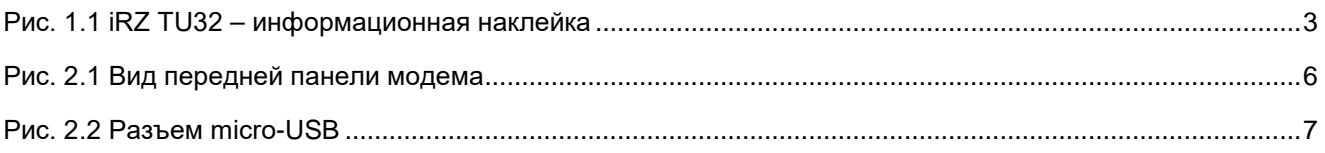

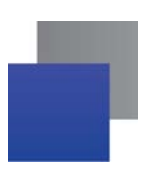

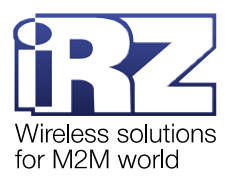

## <span id="page-2-0"></span>**1. Введение**

#### <span id="page-2-1"></span>**1.1. Сведения о документе**

Руководство содержит описание и порядок эксплуатации 3G-модема iRZ TU32 ревизии 1.0-01.00 (далее — модем).

Сведения о ревизии модема содержатся на этикетке, расположенной с обратной стороны устройства ([рис.](#page-2-3) 1.1).

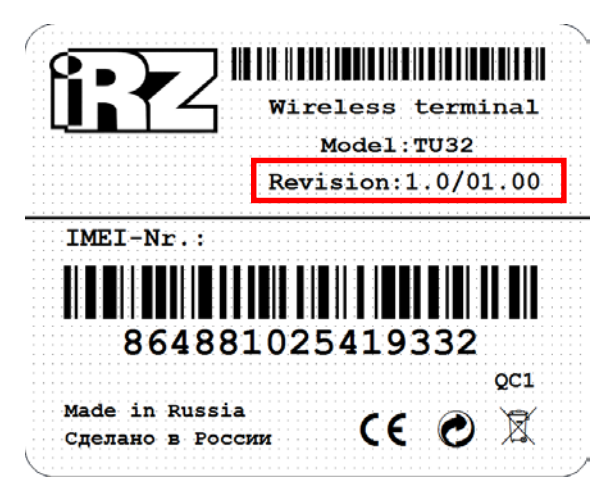

**Рис. 1.1** iRZ TU32 – информационная наклейка

<span id="page-2-3"></span>Руководство предназначено для пользователей, ответственных за настройку и обслуживание систем, передача данных в которых осуществляется посредством данного устройства.

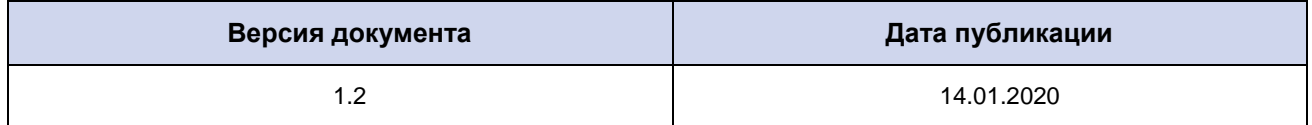

## <span id="page-2-2"></span>**1.2. Правила эксплуатации**

Модем может создавать помехи для электронных устройств, поэтому существуют следующие ограничения на его использование:

Выключайте модем в больницах или вблизи медицинского оборудования (вблизи кардиостимуляторов, слуховых аппаратов).

Выключайте модем в самолетах, примите меры против его случайного включения.

Выключайте модем вблизи автозаправочных станций, химических предприятий, мест проведения взрывных работ.

На близком расстоянии модем может создавать помехи для телевизоров и радиоприемников.

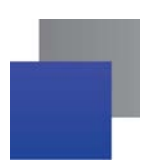

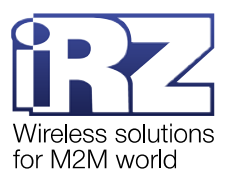

Для того чтобы сохранить работоспособность устройства, необходимо придерживаться следующих рекомендаций:

Не подвергайте модем агрессивным воздействиям (высокие температуры, едкие химикаты, пыль, вода и т. п.).

Берегите модем от ударов, падений и сильных вибраций.

Не пытайтесь самостоятельно разобрать или модифицировать модем. Такие действия аннулируют гарантию.

**Внимание!** Используйте устройство согласно правилам эксплуатации. Ненадлежащее использование модема лишает права на гарантийное обслуживание.

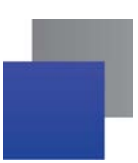

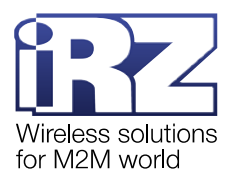

## <span id="page-4-0"></span>**2. Общая информация о модеме**

#### <span id="page-4-1"></span>**2.1. Назначение**

Промышленный 3G-модем iRZ TU32 предназначен для передачи данных по сетям сотовой связи 2G и 3G. Устройство в зависимости от стандартов связи поддерживает следующие частотные диапазоны: WCDMA/HSDPA/HSUPA/HSPA+ – 900, 2100 МГц, GSM/GPRS/EDGE – 850, 900, 1800, 1900 МГц.

Питание модема осуществляется по USB-интерфейсу. Также через USB-интерфейс устройство подключается к компьютеру.

Модем поддерживает две SIM-карты для резервирования услуг операторов связи (см. п. [3.3\)](#page-9-0).

В модеме предусмотрен сторожевой таймер WDT, который перезагружает модем 1 раз в сутки. WDT реализован на отдельной микросхеме, поэтому при перезагрузке питание GSM-модуля полностью отключается (см. п. [3.4\)](#page-9-1).

Управление модемом осуществляется стандартными AT- командами. Подробная информация о поддерживаемых АТ-командах представлена в документе [«Справочник АТ](https://www.radiofid.ru/upload/docs/modules/huawei/MU709_AT-Commands_EN.pdf)-команд».

Для отслеживания статуса соединения и передачи данных устройство оборудовано светодиодными индикаторами (см. п. [2.5\)](#page-6-1).

Высокая скорость передачи данных (до 21,6 Мбит/с), широкий диапазон рабочих температур и компактный корпус позволяют использовать модем в разнообразных промышленных приложениях: в системах вендинговой торговли, платёжных терминалах и других системах, требующих беспроводной передачи данных.

#### <span id="page-4-2"></span>**2.2. Характеристики**

#### **Основные характеристики:**

- **GSM-модуль Huawei MU709s-2;**
- **КОЛИЧЕСТВО SIM-карт** 2;
- диапазоны частот:
	- WCDMA/HSDPA/HSUPA/HSPA+ 900, 2100 МГц;
	- **GSM/GPRS/EDGE 850, 900, 1800, 1900 МГц;**
- стандарты связи:
	- $\blacksquare$  GPRS до 85.6 кбит/с;
	- $E$  EDGE до 236,8 кбит/с;
	- $\blacksquare$  WCDMA до 384 кбит/с;
	- $HSPA+$  до 21.6 Мбит/с;

USSD:

**SMS: MT, MO, текст и PDU.** 

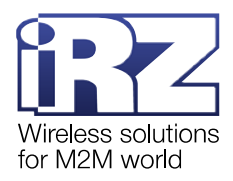

#### **Разъёмы и интерфейсы:**

- **разъём micro-USB интерфейс USB 2.0:**
- антенный разъём SMA подключение GSM-антенны; ٠
- **2 разъёма для SIM-карт типа «push-push».**

#### **Поддерживаемые сетевые протоколы:**

TCP, UDP, SMTP(S), FTP(S), HTTP(S).

#### **Электрические характеристики:**

- **П** питание осуществляется по USB-интерфейсу;
- **напряжение питания** 5 В:
- $\blacksquare$  ток потребления не более 500 мА.

#### **Физические характеристики:**

- пластиковый корпус;
- $\blacksquare$  габариты не более 94х80х20 мм:
- вес не более 100 г;
- диапазон рабочих температур от -40°С до +85°С;
- диапазон температуры хранения от -40°С до +85°С.

#### **Комплектация:**

- **3G-модем iRZ TU32;**
- В заводская упаковка.

#### <span id="page-5-0"></span>**2.3. Внешний вид**

Модем представляет собой компактное устройство, выполненное в пластиковом корпусе. Схематическое изображение передней панели устройства представлено на [рис.](#page-5-1) 2.1.

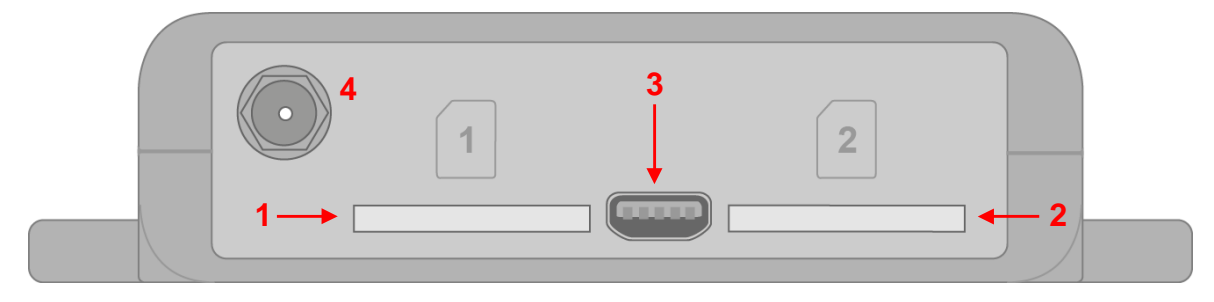

**Рис. 2.1** Вид передней панели модема

<span id="page-5-1"></span>На рисунке цифрами обозначено:

- **1.** разъем типа «push-push» для SIM-карты 1;
- **2.** разъем типа «push-push» для SIM-карты 2;
- **3.** разъем micro-USB;
- **4.** антенный разъём SMA, подключение GSM-антенны.

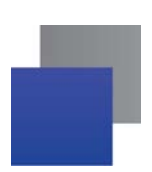

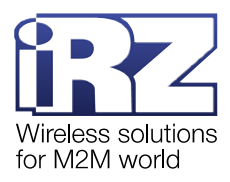

## <span id="page-6-0"></span>**2.4. Интерфейс USB 2.0**

Внешний вид разъёма micro-USB изображен на [рис.](#page-6-4) 2.2. Описание контактов разъёма представлено в [табл](#page-6-2). 2.1.

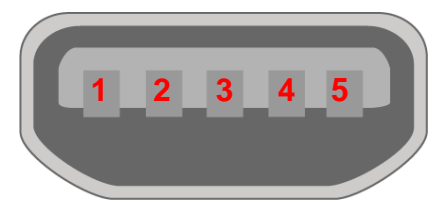

<span id="page-6-4"></span>**Рис. 2.2** Разъем micro-USB

<span id="page-6-2"></span>**Таблица 2.1** Назначение контактов разъёма micro-USB

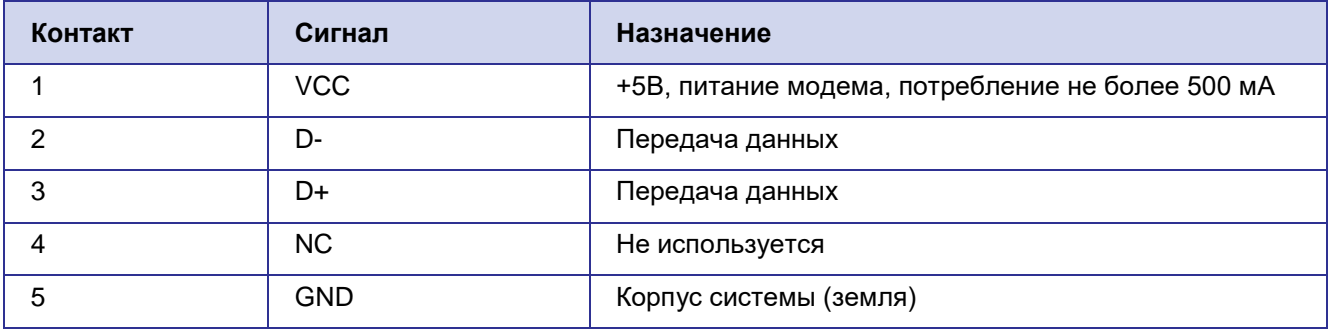

## <span id="page-6-1"></span>**2.5. Индикация**

В модеме предусмотрена светодиодная индикация статуса соединения (см. [табл](#page-6-3). 2.2). При работе модема с SIM-картой 1 индикация статуса соединения осуществляется зеленым светодиодом, при работе с SIM-картой 2 – синим.

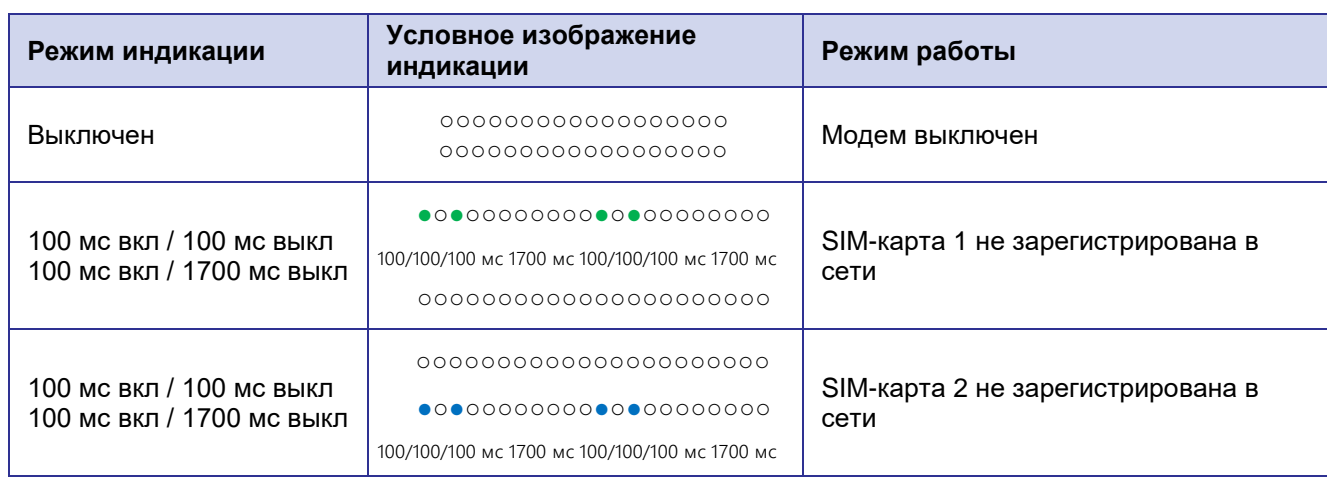

<span id="page-6-3"></span>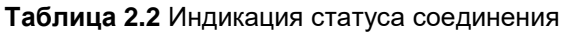

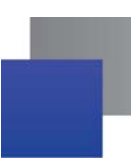

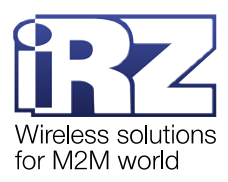

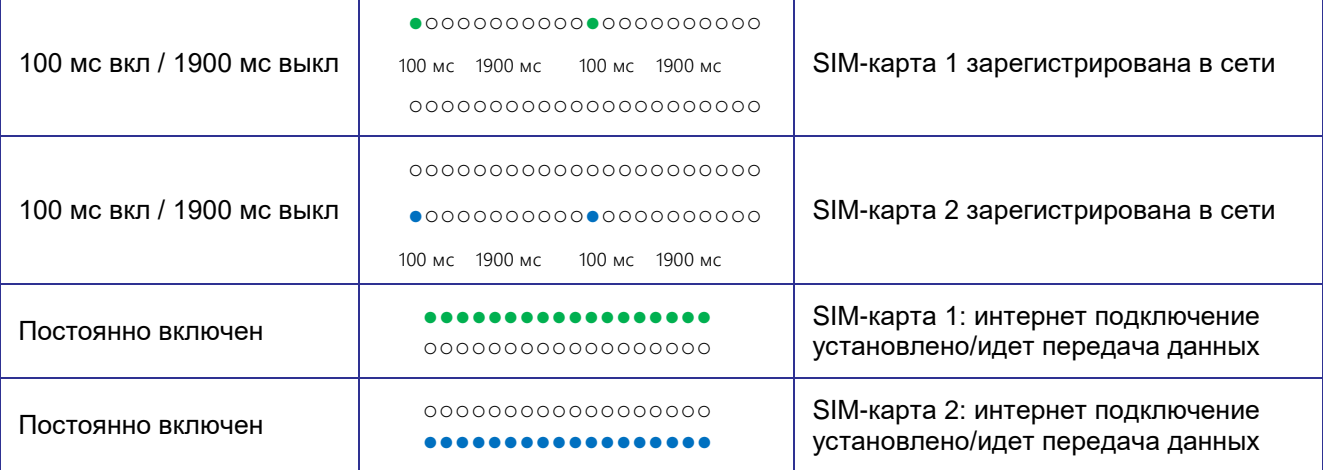

Включить/выключить индикацию можно с помощью AT-команды *AT^LEDCTRL*:

*AT^LEDCTRL=1* – включить индикацию;

*AT^LEDCTRL=0 – выключить индикацию.* 

По умолчанию светодиодная индикация включена, *AT^LEDCTRL=1*.

Подробная информация о поддерживаемых АТ-командах представлена в документе [«Справочник АТ](https://www.radiofid.ru/upload/docs/modules/huawei/MU709_AT-Commands_EN.pdf)[команд»](https://www.radiofid.ru/upload/docs/modules/huawei/MU709_AT-Commands_EN.pdf).

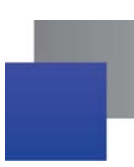

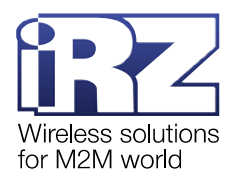

## <span id="page-8-0"></span>**3. Работа с модемом**

#### <span id="page-8-1"></span>**3.1. Подключение**

Перед подачей питания на модем необходимо установить в него SIM-карты.

**Внимание!** Перед установкой и удалением SIM-карт следует отключить питание модема.

Чтобы установить SIM-карту, вставьте её в разъём устройства и нажмите до щелчка.

**Внимание!** Установка SIM-карт не требует больших физических усилий.

Если SIM-карта не входит в разъём, переверните её и попробуйте установить повторно.

После установки SIM-карт подключите GSM-антенну к разъёму SMA и коммутирующий кабель к интерфейсу USB.

**Примечание.** GSM-антенна и USB-кабель не входят в комплект.

Запуск модема произойдёт сразу после подключения USB-кабеля. По умолчанию устройство начнёт работу с SIM-картой 1, о чем сигнализирует зеленый индикатор. Если на SIM-карте отключен запрос PINкода, модем автоматически зарегистрируется в сети. После завершения регистрации модем перейдёт в рабочий режим.

#### <span id="page-8-2"></span>**3.2. Управление, перезагрузка, выключение**

Управление модемом осуществляется стандартными AT-командами.

Перезагрузить модем можно двумя способами:

- программно с помощью AT-команды *AT+CFUN=1,1*;
- Временно отключить питание.

Также модем перезагружается автоматически при срабатывании сторожевого таймера WDT (см. п.

[3.4\)](#page-9-1).

Выключить модем можно двумя способами:

- программно с помощью AT-команды *AT^MSO*;
- отключить питание.

Подробная информация о поддерживаемых АТ-командах представлена в документе [«Справочник](https://www.radiofid.ru/upload/docs/modules/huawei/MU709_AT-Commands_EN.pdf)  АТ-[команд»](https://www.radiofid.ru/upload/docs/modules/huawei/MU709_AT-Commands_EN.pdf).

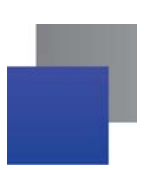

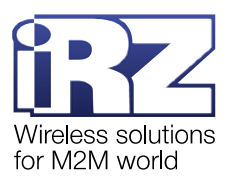

#### <span id="page-9-0"></span>**3.3. Переключение SIM-карт**

По умолчанию модем работает с SIM-картой 1. Чтобы модем переключился между SIM-картами, нужно подать АТ-команду:

- *AT^SIMSWITCH=1* переключение на SIM-карту 1;
- **AT^SIMSWITCH=0** переключение на SIM-карту 2.

Также модем может переключаться между SIM-картами автоматически. За эту функцию отвечает АТкоманда *AT^IOCTRL*:

**AT^IOCTRL=01100,01100,01100** – включить функцию автоматического переключения между SIMкартами;

*AT^IOCTRL=01100,01100,01000* – выключить функцию автоматического переключения между SIM-картами.

По умолчанию функция выключена.

При включенной функции модем автоматически подключится к SIM-карте, которая установлена в разъём. Если установлены обе SIM-карты, устройство начнёт работу с SIM-картой 1.

Также функция отвечает за аварийное переключение между SIM-картами при потере подключения к GSM-сети. Если установлены обе SIM-карты и в течение трех минут отсутствует доступ к GSM-сети с SIMкарты 1, модем переключится на работу с SIM-картой 2. Если в течение трех минут отсутствует доступ к GSM-сети с SIM-карты 2, модем переключится на работу с SIM-картой 1. Переключение между SIM-картами будет происходить до тех пор, пока устройство не установит GSM-подключение.

Управлять модемом с помощью АТ-команды *AT^SIMSWITCH* можно как при включенной, так и при выключенной функции автоматического переключения между SIM-картами (АТ-команда *AT^IOCTRL*).

Подробная информация о поддерживаемых АТ-командах представлена в документе [«Справочник](https://www.radiofid.ru/upload/docs/modules/huawei/MU709_AT-Commands_EN.pdf)  АТ-[команд»](https://www.radiofid.ru/upload/docs/modules/huawei/MU709_AT-Commands_EN.pdf).

#### <span id="page-9-1"></span>**3.4. Сторожевой таймер WDT**

Модем оснащен сторожевым таймером WDT, он реализован на отдельной микросхеме. Сторожевой таймер перезагружает устройство 1 раз в 24 часа. При перезагрузке питание GSM-модуля полностью отключается.

Для управления WDT используется АТ-команда *AT^IOCTRL*:

- **AT^IOCTRL=01010,01010,01010** включить сторожевой таймер WDT;
- *AT^IOCTRL=01010,01010,01000* выключить сторожевой таймер WDT.

По умолчанию сторожевой таймер WDT выключен, перезагрузка модема не осуществляется.

Подробная информация о поддерживаемых АТ-командах представлена в документе [«Справочник](https://www.radiofid.ru/upload/docs/modules/huawei/MU709_AT-Commands_EN.pdf)  АТ-[команд»](https://www.radiofid.ru/upload/docs/modules/huawei/MU709_AT-Commands_EN.pdf).

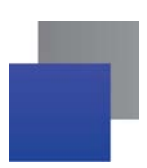

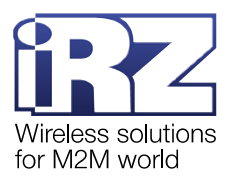

# <span id="page-10-0"></span>**4. Контакты и поддержка**

Новые версии прошивок, документации и сопутствующего программного обеспечения можно получить при обращении по следующим контактам.

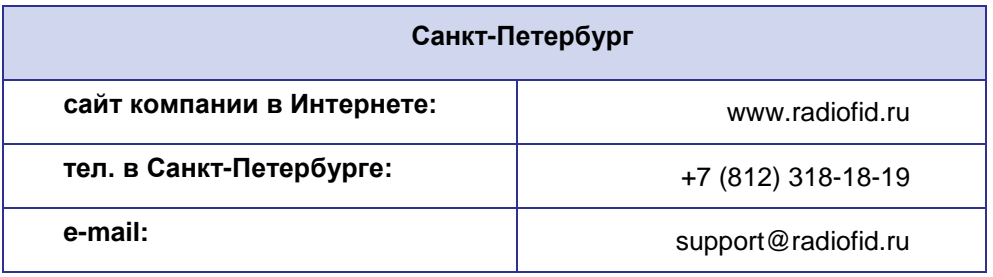

Наши специалисты всегда готовы ответить на Ваши вопросы, помочь в установке, настройке и устранении проблемных ситуаций при эксплуатации оборудования iRZ.